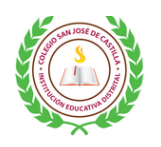

COLEGIO SAN JOSÉ DE CASTILLA INSTITUCIÓN EDUCATIVA DISTRITAL SECRETARIA DE EDUCACIÓN DEL DISTRITO

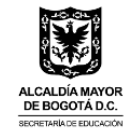

## **INSTRUTIVO PARA DESCARGA DE BOLETINES**

Elaborado: Olga Lucía Eslava G. – Coordinadora Académica Sede A

Señ@r padre de familia reciba un cordial saludo.

Lo invitamos a seguir las instrucciones respectivas para acceder al boletín de su hijo, hija o acudido.

## 1. Debe ingresar por la página de la Secretaría de Educación

https://www.educacionbogota.edu.co/portal\_institucional/ y dar clic en el perfil de "Estudiante y/o Madre, Padre o Acudiente"

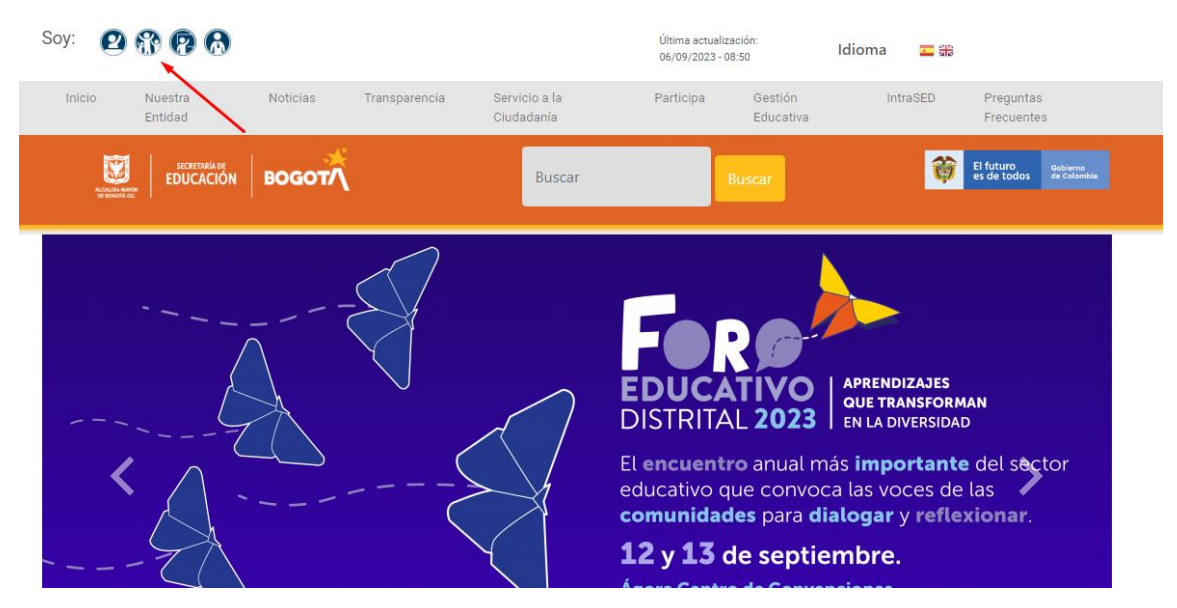

**2.** Bajar hasta la sección **"DE TU INTERÉS"** dar clic en la Tarjeta que dice **Apoyo Escolar Consulta de Boletín.**

## **DE TU INTERÉS**

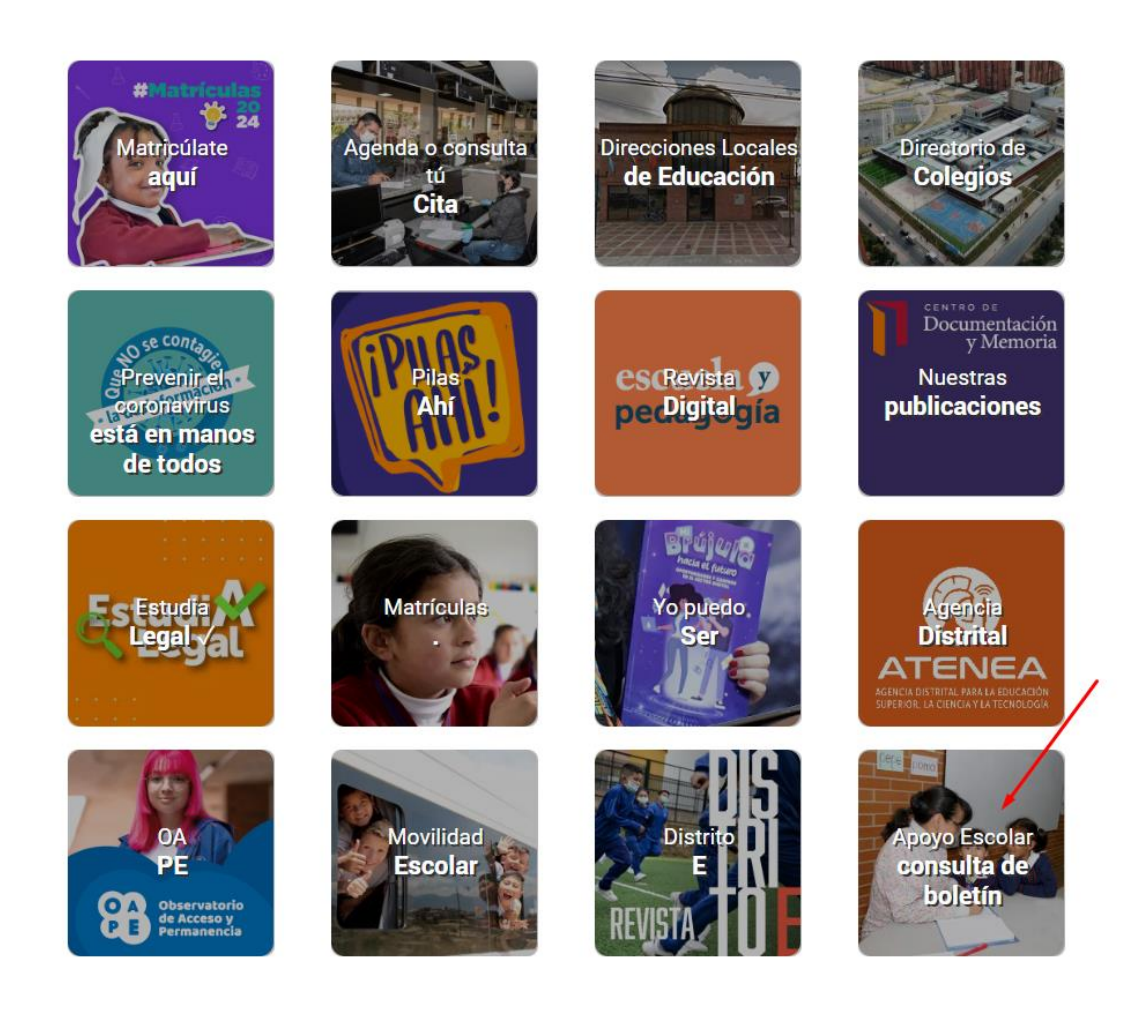

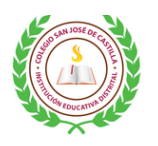

COLEGIO SAN JOSÉ DE CASTILLA INSTITUCIÓN EDUCATIVA DISTRITAL SECRETARIA DE EDUCACIÓN DEL DISTRITO

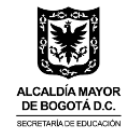

- 3. Por esta opción debe llenar los espacios:
	- Tipo de documento
	- Número de documento
	- Código del estudiante **(Sí es estudiante nuevo solicitarlo a director(a) de grupo).**
	- Clic en buscar

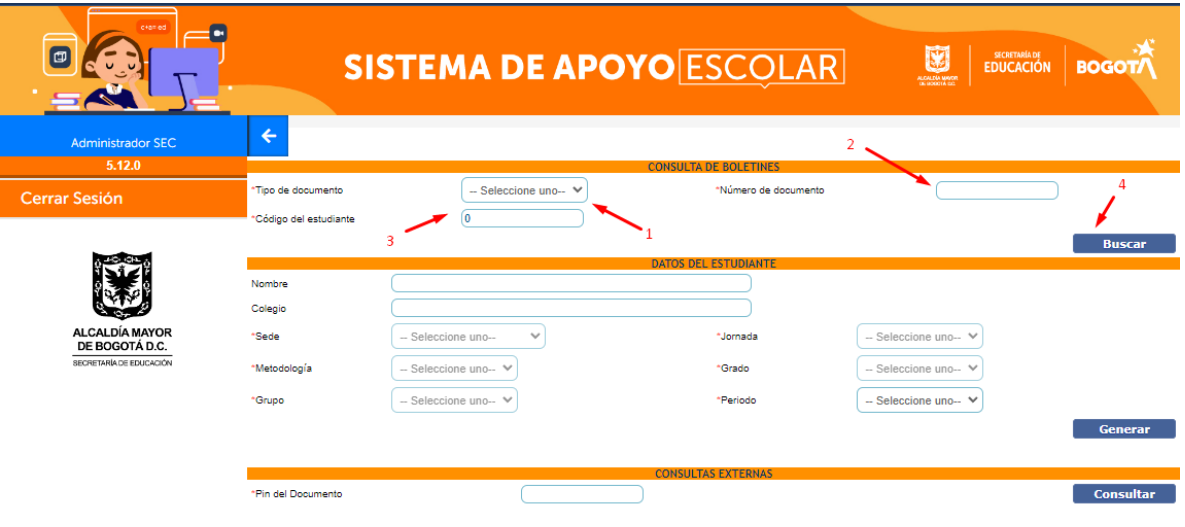

- 4. El sistema genera de forma inmediata trae los datos de nombre, colegio, jornada, etc. Usted **solo debe seleccionar en periodo:**
	- 1 (Primer periodo)
	- 2 (Segundo periodo)
	- 3 (Tercer periodo)
	- Informe Final

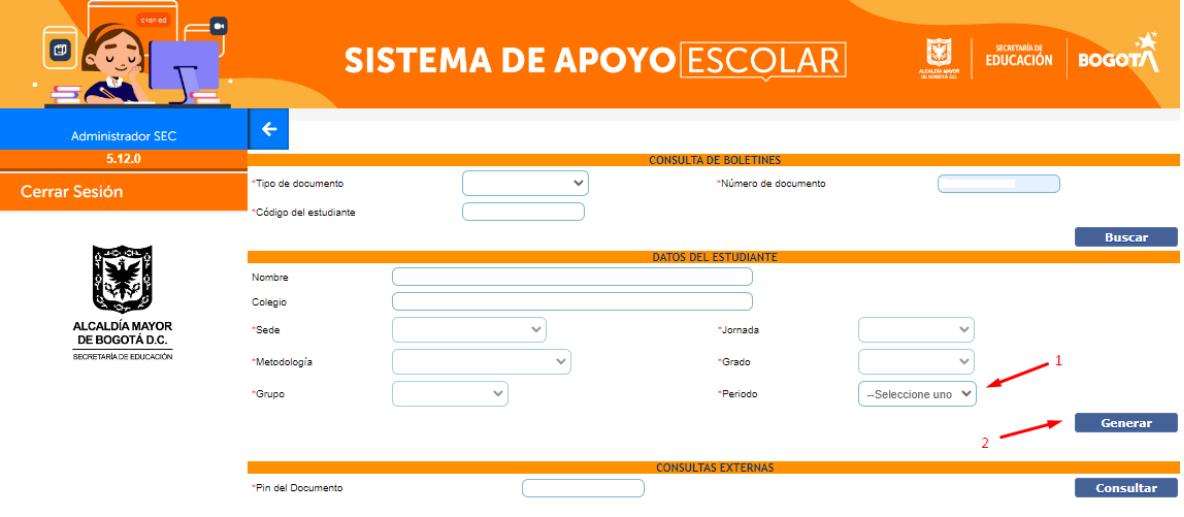

5. El sistema descargara un archivo que esta comprimido, casi siempre en la parte inferior de su pantalla, al abrirlo encontrara el boletín de su hij@, en formato PDF.

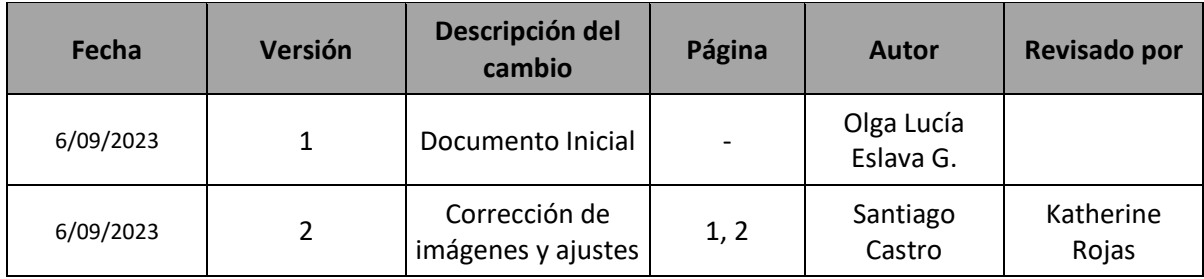

## **CONTROL DE CAMBIOS AL DOCUMENTO**